## XLink でんしょう しょうしょう しょうしょう しょうしょう

のコンテンツから参照されることも多く、同じ表を個別に作成することは無駄である。本稿で XLink を利

## About the compound document creation using XLink constructed a table

\* 業務で利用するイントラネットでは、多種多様の表示では、多種多様の表示では、多種多様の表示では、多種多様の表示では、多種多様の表示では、多種多様の手が異なります。

## Tetsushi Osaka (Fujimic Inc.)

Abstract: Various tables are displayed in the intranet used on business. However, it is most that the data which constitutes these tables is embedded in table creation, and there is little what is being interlocked with the database. In this paper, the system which can perform table operation simply by the browser is proposed. This system can perform consistently the formatting constructed a table, creation of input form, description of front data, and a display/printing of front data. Moreover, as for one table, it is useless for it to be referred to in many cases from another contents, and to create the same table individually. In this paper, it proposes also about how to embed a table of having used XLink.

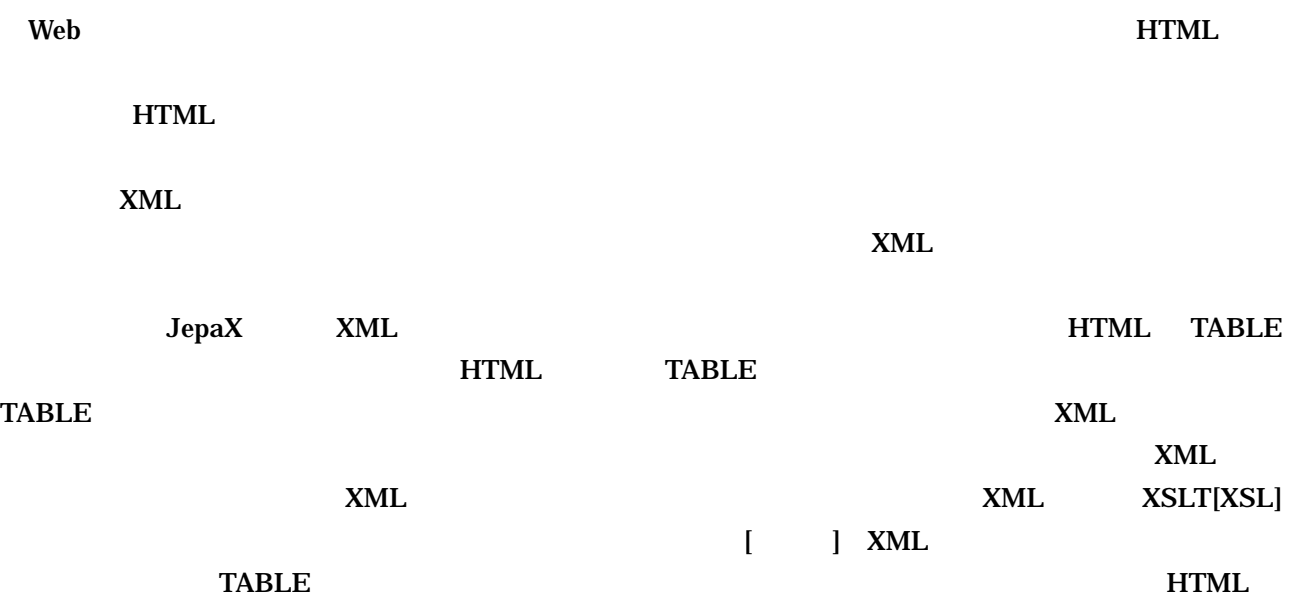

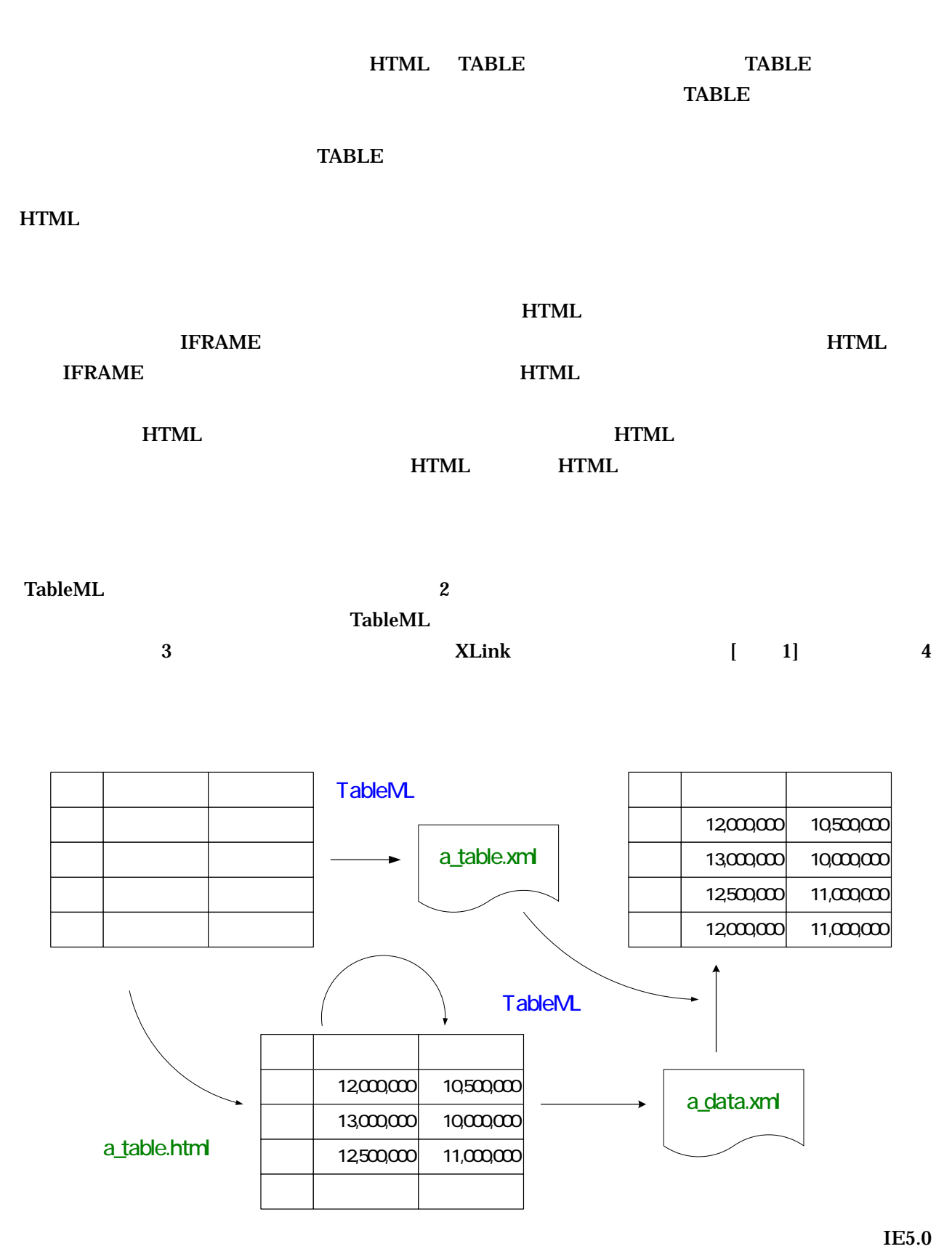

HTML JavaScript  $\bf TableML$ 

 $\bf Table ML$ 

 $x$ ML  $x$ ML  $x$ ML  $x$ 

 $TABLE$  DIV  $[CSS]$ 

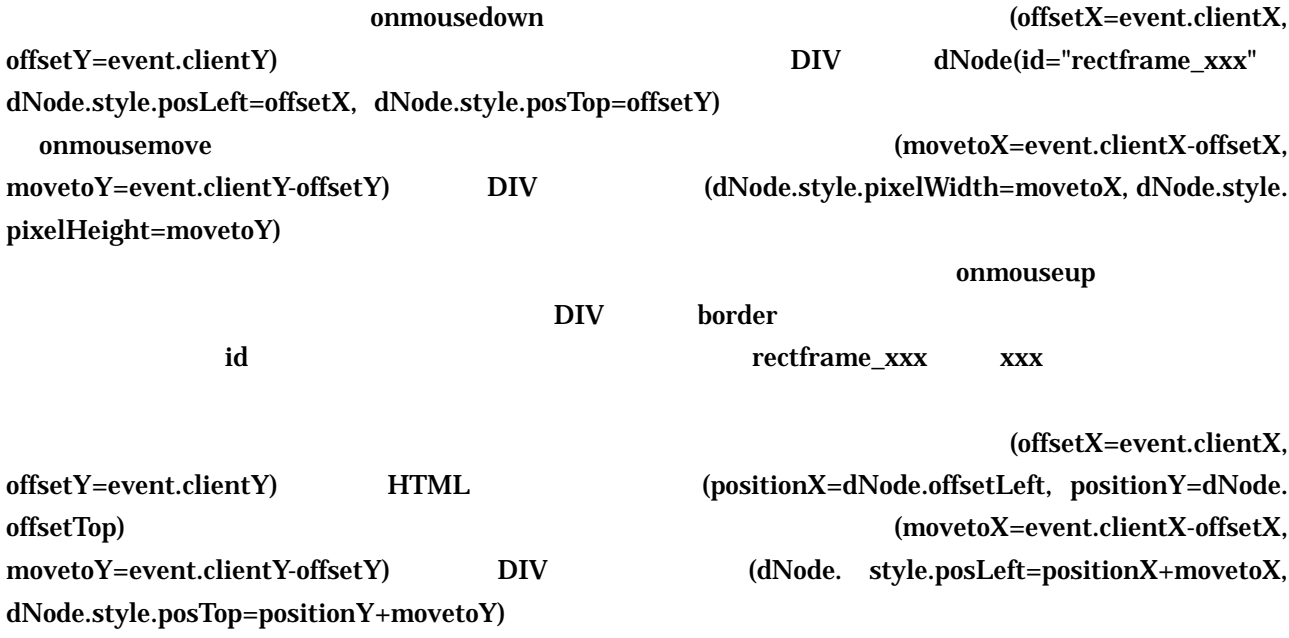

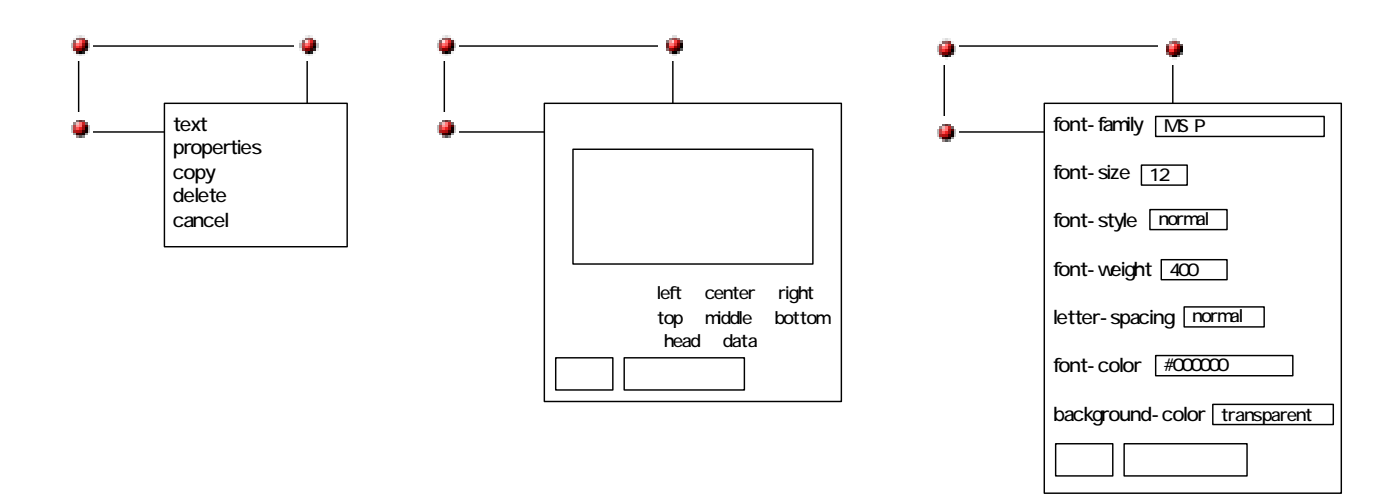

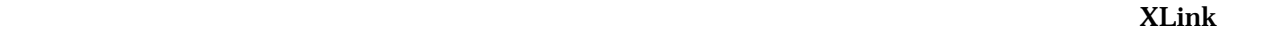

ください XLink でんしょう こうしょうかい XLink とんどう こうしょうかい XLink とんどう こうしょうかい メニュー メニュー こうしょう こうしゅうしょう

XLink xlink:show="popup"

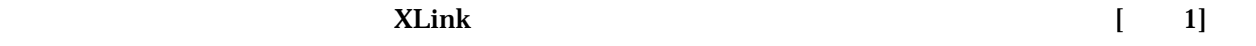

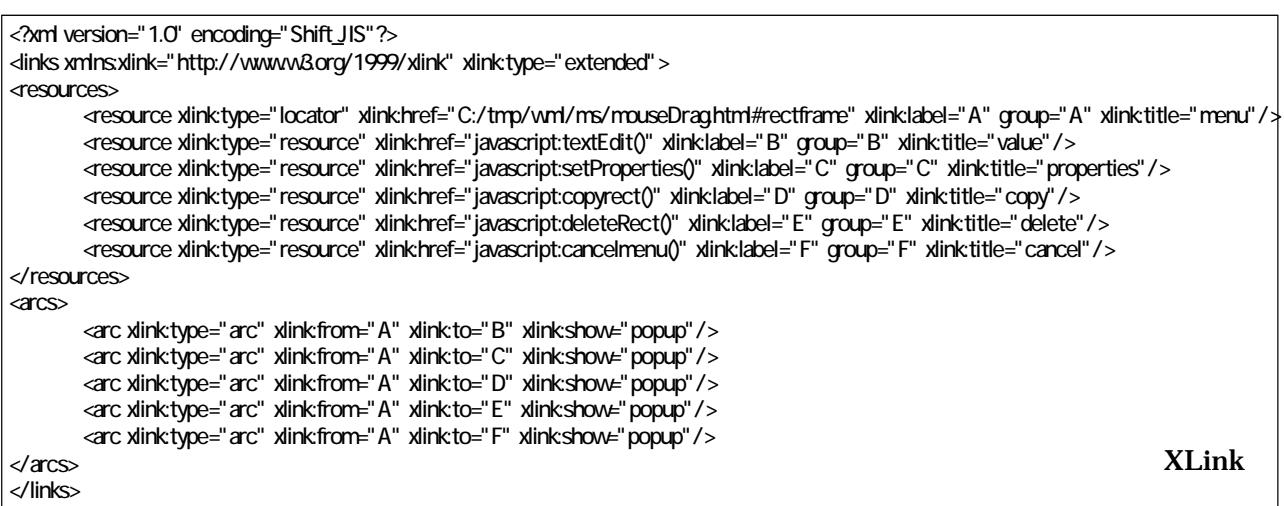

 $\textrm{text-align: }}$ table validn  $\rm DIV$ DIV 要素内のテキストの垂直配置は、DIV 要素の高さ H に対して、テキストの表示高hとすると、"top"  $\label{eq:q} \text{paddingTop=0} \quad \text{"bottom"} \qquad \qquad \text{paddingTop=H-h} \quad \text{"middle"} \qquad \qquad \text{paddingTop=H-h/2}$ paddingTop fontMetrics さんしゃ キスト スタイル情報を与えている人 しゅうしょく しゅうしゅうしょく しゅうしゅうしょく しゅうしゅうしょく しゅうしゅうしょく  $\text{setText}$  setText  $\text{setNot}$ setProperty  $\bf{calculated}$ getText getProperty getFontWidth 
getFontHeight

getTextWidth getTexHeight getTextLines

 $\textrm{DIV}$  bive the SPAN  $\textrm{tNode}$ tNode.offsetWidth  $\begin{bmatrix} 2 \end{bmatrix}$  DIV SPAN tNode tNode.offsetHeight

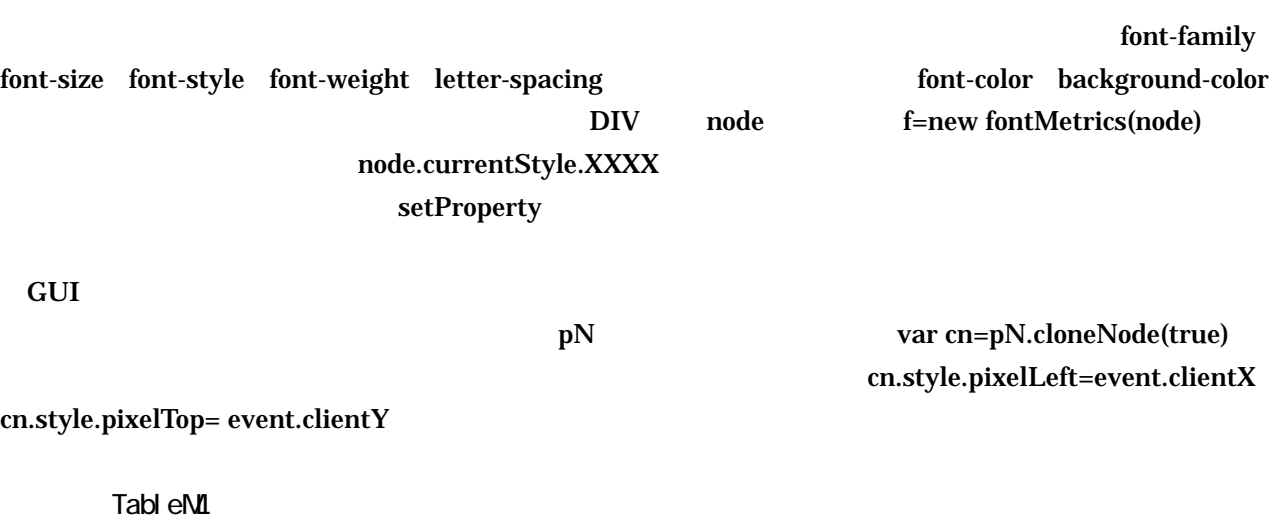

上述のように本稿では GUI を用いて表組みの作成を行っている。策定した TableML は、この表組み作

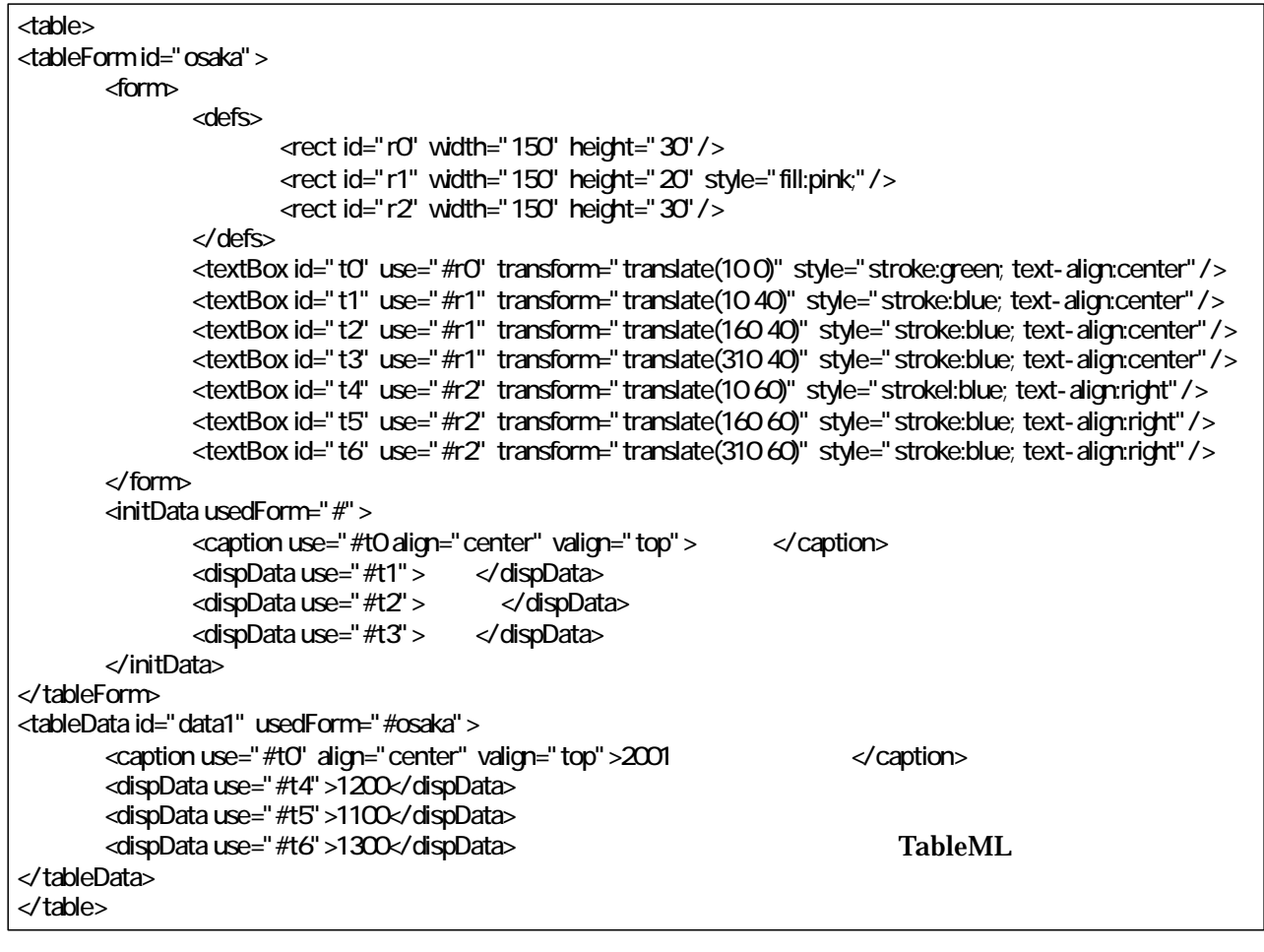

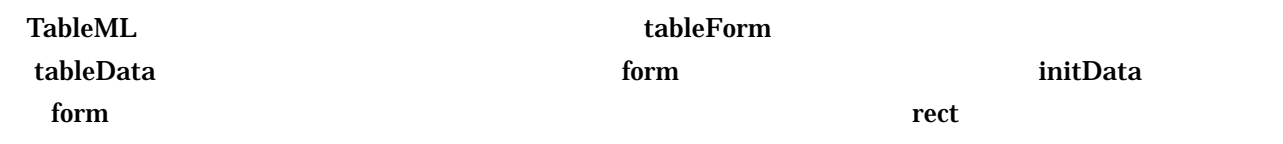

 $\bf{textBox}$  ${\bf form} \hspace{2cm} {\bf style}$ style "font-family:'MS PGothic'; fill:none; stroke:black; font-size:12; font-weight:400; font-style:normal; letter-spacing:normal; text-decoration:none; line-height:normal; text-align:left; vertical-align:middle;" textBox use rect id transform SVG  $\Box$  use and id  $\Box$  $\bf TableML$ <u>initData and the initData</u> entries and usedForm and usedForm and usedForm and the init of the state of the state of the state of the state of the state of the state of the state of the state of the state of the state of t  $tableData$   $usedForm$   $URI$ さんには、それぞれの はらしょう はんしゃ はんしゃ はんしゃ はんしゃ こうしょう あいしゃ こうしょう あいしゃ こうしょう こうしょう こうしょう こうしょう こうしょう こうしょう こうしょう こうしゃ こうしゃ こうしゃ こうしゃ こうしゃ こうしゅう こうしゅうしょく こうしんしゃ こうしんしゃ こうしんしゃ こうしんしゃ こうしんしゃ こうしんしゃ こうしんしゃ こうしんしゃ こうしんしゃ こうしんしゃ こうしんしゃ  $200$ 東京 名古屋 大阪 1200 1100 1300 2001 initData id t1  $t2 \t13$   $textBox$   $id="r1"$ rect tableData id t4 t5 t6 textBox id="r2" rect HTML-DOM  $\overline{DIV}$  $\rm DIV$  transform transform extension of  $\rm T$  rect  $\rm T$  . The transform  $\rm T$ textBox external use textBox  $\Gamma$ textBox textBox **id**  $2.1.1$  $\nabla$  d and  $\nabla$  id  $\nabla$ して initData 要素中にそのテキストを持つ dispData 要素を生成し、対応す textBox 素から use 属性  $\rm DIV$  by  $\rm DIV$  $\text{DIV}$  INPUT 2 TEXTAREA HTML HTML-DOM トインコインフォームファイルとして生成し、サーバーについてものです。 トインスタイル しょうしゃ HTML けいしんしゃ せいしんしゃ せいしんしゃ せいしんしゃ せいしんしゃ せいしんしゃ せいしんしゃ せいしんしゃ <u>hidden Zarakter</u> to hidden the state of the state of the state of the state of the state of the state of the state of the state of the state of the state of the state of the state of the state of the state of the state of  $\,$  GUI  $\,$  DIV  $\,$  HTML  $\,$ が表示される 入力フィードにデータを入力しデータ登録を行うと 前節の initData 要素と同様に tableData  $\rm{dispData} \hspace{2cm} \rm{XML} \hspace{2cm} \rm{XML}$ 

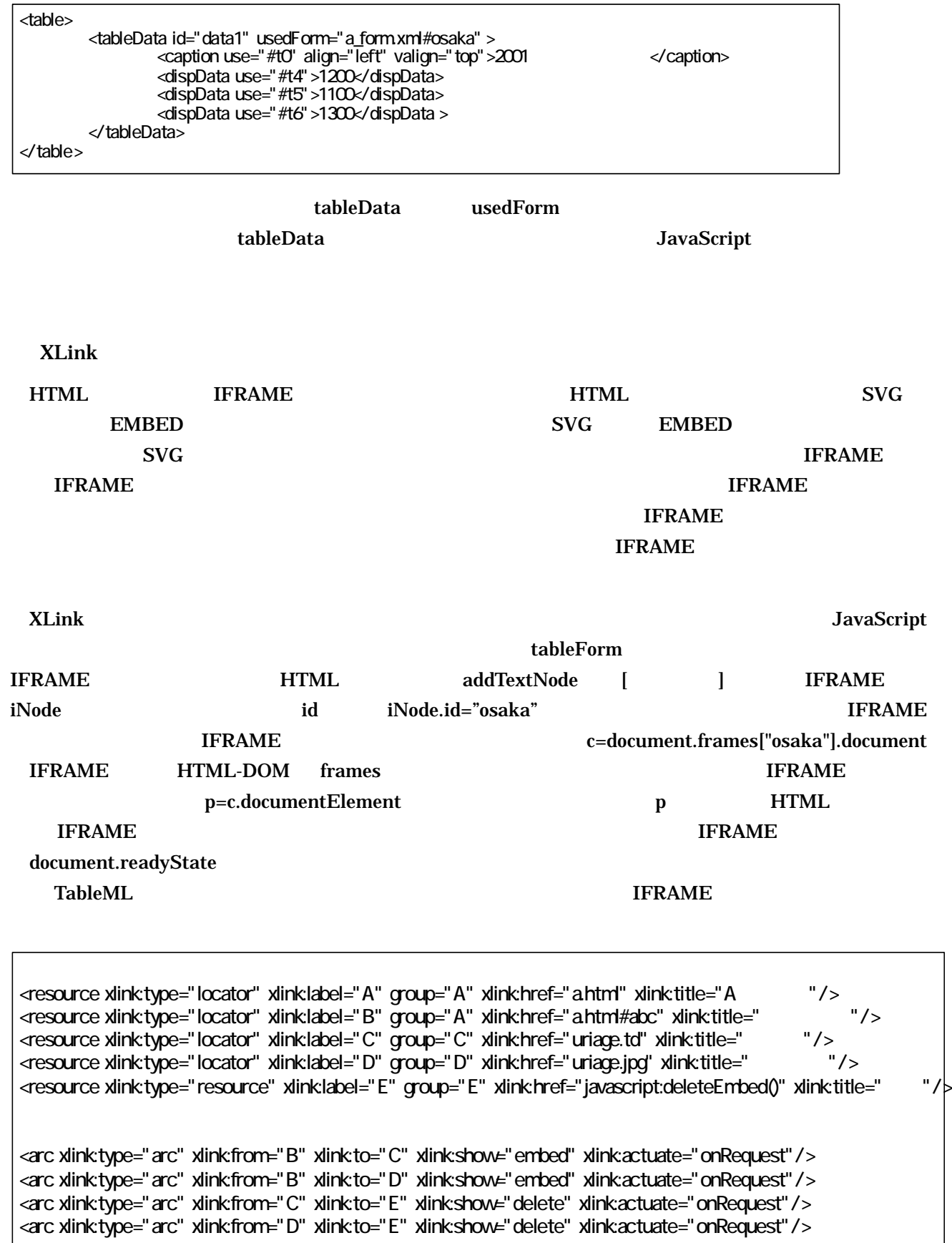

XLink a.html id="abc" XLink  $\bf IFRAME$ IMG  $\blacksquare$  $\blacksquare$  is a table ML under the contract of the  $\blacksquare$  table ML  $X$ Link  $X$  $\epsilon$  web  $\epsilon$ the TableML **GUI**  $\sigma$  $\mathbf 1$  $GUI$  $\sqrt{2}$  TableML  $\sqrt{2}$  textBox block 要素を設けて行を定義し、表の繰り返し構造に対応する機能拡張を行っている。TableML に合わせ 表作成 GUI を用いた記述方法並びにデータリンク方法が今後の課題となる。 た数値を伴う表では、例え  $x_{ML}$  $S<sub>VS</sub>$  $\lambda$ Link  $\lambda$  $[$  ] "SVG-DOM  $XHTML$ FI-66 DD-32 3/2002 [大坂 1] "JavaScript を用いた XLink の実装方法について"、情報処理学会研究会報告、DD-35 9/2002 [大坂 2] "XLink データの登録について"、情報処理学会研究会報告、DD-36 11/2002 [CSS]" Cascading Style Sheets" http://www.w3.org/Style/CSS/ [XSL]"Extensible Stylesheet Language (XSL) Version 1.0" http://www.w3.org/ Style/XSL/ [森口ら]"XML 文書のスタイルシート生成方式"、情報処理学会研究会報告 DD-17 3/1998